# **Applied Econometrics**

**with**

Chapter 2

**Basics**

**Basics** 

## **Overview**

Christian Kleiber, Achim Zeileis © 2008–2017 **Applied Econometrics with R** – 2 – Basics – 0 / 101 Christian Kleiber, Achim Zeileis © 2008–2017

Applied Econometrics with R – 2 – Basics – 1 / 101

#### **Basics**

#### **R at various levels:**

- Standard arithmetic: R can be used as a (sophisticated) calculator.
- Graphical system: R can create graphics on many devices.
- Full-featured programming language.
- R connects to other languages, programs, and data bases, and also to the operating system.

#### **In this chapter:**

- $\bullet$  Illustration of a few typical uses of R.
- **•** Sophisticated shortcuts are avoided here.
- Often solutions are not unique.
	- $\rightarrow$  Explore alternative solutions by reusing ideas.

**Basics** 

# **R as a Calculator**

### **R as a calculator**

```
Standard arithmetic operators: +, -, *, /, and \hat{ } are available, where
x^y yields x
y
.
```

$$
R> 1 + 1
$$

 $\lceil 1 \rceil$  2  $R > 2^{\circ}3$ 

```
[1] 8
```
**Details:** In the output, [1] indicates the position of the first element of the vector returned by R. (Not surprising here, where all vectors are of length 1, but will be useful later.)

**Mathematical functions:** R has log(), exp(), sin(), asin(),  $cos(), a cos(), tan(), atan(), sign(), sqrt(), abs(), min(),$  $max()$ , ....

### **R as a calculator**

```
R> \log(\exp(\sin(\pi/4)^2)) * \exp(\cos(\pi/4)^2))
[1] 1
```
#### **Details:**

- $\log(x, \text{base} = a)$  returns the logarithm of x to base a.
- $\bullet$  a defaults to exp(1).
- Convenience functions: log10() and log2().
- See ?log for a full list of all options and related functions.

**Further functions:** gamma(), beta(), and their logarithms and derivatives, are often useful in statistics and econometrics. See ?gamma for further information.

Christian Kleiber, Achim Zeileis © 2008–2017 **Applied Econometrics with R** – 2 – Basics – 4/101

Christian Kleiber, Achim Zeileis © 2008–2017 **Applied Econometrics with R** – 2 – Basics – 5/101

### **Vector arithmetic**

**Basic unit:** Vector. All functions above operate directly on vectors.

**Generation of vectors:** e.g., via c(), where c stands for "combine" or "concatenate".

```
R> x <- c(1.8, 3.14, 4, 88.169, 13)
R > length(x)
```
[1] 5

**Case-sensitivity:** x and X are distinct.

#### **Assignment operators:**

- $\bullet$  <- (mimicking a single arrow symbol).
- $\bullet$  = may also be used at the user level, but  $\leq$  is preferred for programming.

### **Vector arithmetic**

Use x in subsequent calculations:

```
R > 2 * x + 3[1] 6.60 9.28 11.00 179.34 29.00
R> 5:1 * x + 1:5
[1] 10.00 14.56 15.00 180.34 18.00
R > log(x)[1] 0.5878 1.1442 1.3863 4.4793 2.5649
```
#### **Details:**

- First statement: scalars 2 and 3 are recycled to the length of x.
- Second statement: x is multiplied element-wise by the vector 1:5 (the integers from 1 through 5; see below) and then the vector 5:1 is added element-wise.
- Third statement: Application of mathematical functions.

### **Subsetting vectors**

**Subsets of vectors:** Operator [ can be used in several ways.

 $R > x[c(1, 4)]$ [1] 1.80 88.17  $R > x[-c(2, 3, 5)]$ [1] 1.80 88.17

#### **Details:**

- Extract elements by their index.
- Exclude elements with negative index.
- Further specifications are explained later in this chapter.

### **Patterned vectors**

Vectors with special patterns are needed in statistics and econometrics. R provides several useful functions for this, including

```
R> ones \leq rep(1, 10)R> ones
 [1] 1 1 1 1 1 1 1 1 1 1
R> even \leq seq(from = 2, to = 20, by = 2)
R> even
 [1] 2 4 6 8 10 12 14 16 18 20
R> c(ones, even)
 [1] 1 1 1 1 1 1 1 1 1 1 2 4 6 8 10 12 14 16 18 20
R> trend <- 1981:2005
R> trend
 [1] 1981 1982 1983 1984 1985 1986 1987 1988 1989 1990 1991 1992
[13] 1993 1994 1995 1996 1997 1998 1999 2000 2001 2002 2003 2004
[25] 2005
```
Christian Kleiber, Achim Zeileis © 2008–2017 **Applied Econometrics with R** – 2 – Basics – 8 / 101

Christian Kleiber, Achim Zeileis © 2008–2017 Applied Econometrics with R – 2 – Basics – 9/101

#### **Matrix operations**

**Creation:** A  $2 \times 3$  matrix containing the elements 1:6, by column, is generated via

```
R > A \leftarrow matrix(1:6, nrow = 2)R> A
    [0,1] [0,2] [0,3][1,] 1 3 5
[2,] 2 4 6
```
#### **Alternatively:** Use nrow instead of ncol.

 $R > matrix(1:6, ncol = 3)$ 

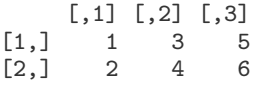

**Basics** 

# **Matrix Operations**

### **Basic matrix algebra**

#### **Transpose** *A* > of *A* via

**Dimensions:** Access via dim(), nrow(), and ncol().

 $R > t(A)$ 

 $\begin{bmatrix} 1 & 1 & 0 \\ 1 & 2 \end{bmatrix}$  $\begin{bmatrix} 1, \\ 2, \end{bmatrix}$   $\begin{bmatrix} 1 & 2 \\ 3 & 4 \end{bmatrix}$  $\begin{bmatrix} 2, & 3 & 4 \\ 3, & 5 & 6 \end{bmatrix}$  $[3,]$ 

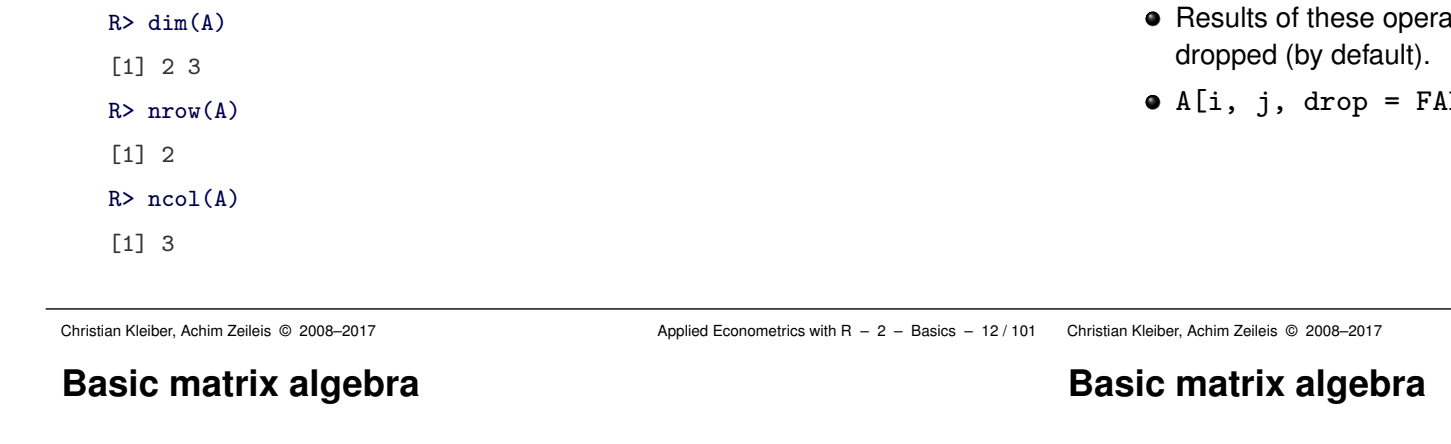

## **Basic matrix algebra**

**Internally:** Matrices are vectors with an additional dimension attribute enabling row/column-type indexing.

#### **Indexing:**

- $A[i, j]$  extracts element  $a_{ji}$  of matrix  $A$ .
- A[i,] extracts *i*th row.
- A[,j] extracts *j*th column.
- ations are *vectors*, i.e., dimension attribute is
- LSE] avoids dropping and returns a matrix.

Applied Econometrics with R –  $2 -$  Basics – 13 / 101

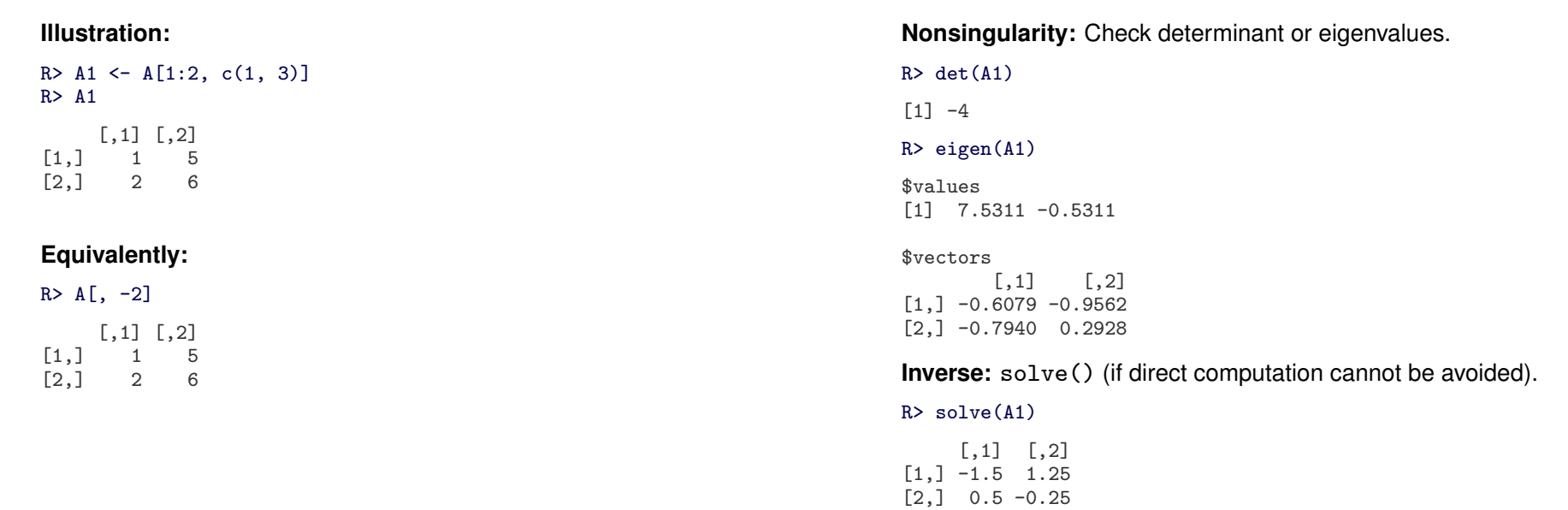

#### **Basic matrix algebra**

 $R > A1$  %\*% solve(A1)  $\begin{bmatrix} 1 & 1 & 0 \\ 1 & 0 & 0 \end{bmatrix}$  $\begin{bmatrix} 1, \\ 1, \\ 2, \\ 1 \end{bmatrix}$   $\begin{bmatrix} 1 & 0 \\ 0 & 1 \\ 1 \end{bmatrix}$  $\lceil 2, 1 \rceil$ **Further functionality:** • Adding and subtracting for conformable matrices via + and -. • Recycling for non-conformable matrices proceeds along columns. • Operator  $*$  returns the element-wise product. **Useful functions:**  $\bullet$  diag(): Create diagonal matrix, or extract diagonal from matrix. upper.tri() and lower.tri(): query the positions of upper or lower triangular elements. Result is matrix of logicals.  $R$ > diag(4)  $[0,1]$   $[0,2]$   $[0,3]$   $[0,4]$  $[1,]$  1 0 0 0  $[2, 1 \ 0 \ 1 \ 0 \ 0$ <br> $[3, 1 \ 0 \ 0 \ 1 \ 0$  $\begin{bmatrix} 3, & 0 & 0 & 1 & 0 \\ 4, & 0 & 0 & 0 & 1 \end{bmatrix}$  $[4.1]$ 

- kronecker(): Kronecker product.
- crossprod(): Cross product *A* >*B*.
- svd(): Singular-value decomposition.
- $q_T()$ : QR decomposition.
- o chol(): Cholesky decomposition.

Christian Kleiber, Achim Zeileis © 2008-2017 <br>Applied Econometrics with R - 2 - Basics - 16 / 101 Christian Kleiber, Achim Zeileis © 2008-2017

**Patterned matrices**

 $R > diag(1:3)$ 

 $[0,1]$   $[0,2]$   $[0,3]$  $[1, 1 \ 1 \ 0 \ 0]$  $\begin{bmatrix} 2, & 0 & 2 & 0 \\ 3, & 0 & 0 & 3 \end{bmatrix}$  $[3,1 \ 0 \ 0]$  $R$ > diag(A1)  $[1] 1 6$ 

Applied Econometrics with R – 2 – Basics – 17 / 101

### **Combining matrices**

**Combination:** cbind() and rbind() combine matrices by columns or rows. If necessary, arguments are suitably recycled.

#### $R$ > cbind $(1, A1)$  $[,1]$   $[,2]$   $[,3]$  $\begin{bmatrix} 1, \\ 1, \\ 1 \end{bmatrix}$  1 1 5<br> $\begin{bmatrix} 2, \\ 1, \\ 1 \end{bmatrix}$  1 2 6  $[2,]$  $R$ > rbind(A1, diag(4, 2))  $[,1]$   $[,2]$  $\begin{bmatrix} 1, \\ 2, \\ 1 \end{bmatrix}$   $\begin{bmatrix} 1 & 5 \\ 2 & 6 \end{bmatrix}$  $[2,1,2,6]$  $[3, 1 4 0$  $[4, 1 \ 0 \ 4]$

**Basics** 

# **R as a Programming Language**

### **Check:** Using operator for matrix multiplication %\*%.

### **R as a programming language**

- **R:**
	- Full-featured, interpreted, object-oriented programming language.
	- Designed for "programming with data" (Chambers 1998).
	- In-depth treatment of programming in S/R: Venables and Ripley (2000).
	- German introduction to programming with R: Ligges (2007).
	- More technical: "Writing R Extensions" and "R Language Definition" manuals.

### **The mode of a vector**

**Basic data structure:** Vector.

**Mode:** All elements of a vector must be of the same type; technically, they must be of the same "mode".

**Examples:** "numeric", "logical", and "character" (there are others).

R> x <- c(1.8, 3.14, 4, 88.169, 13)  $R > mode(x)$ 

[1] "numeric"

Christian Kleiber, Achim Zeileis © 2008–2017 **Applied Econometrics with R** – 2 – Basics – 20 / 101

Christian Kleiber, Achim Zeileis © 2008–2017 Applied Econometrics with R - 2 - Basics - 21/101

### **Logical vectors**

**Logical vectors:** Contain the logical constants TRUE and FALSE.

**Aliases:** In a fresh session, the aliases T and F are available for compatibility with S (which uses these as the logical constants).

**Recommendation:** Always use TRUE and FALSE (because T and F can be changed and might have other values – e.g., sample size or *F* statistic).

#### **Example:** Result of comparisons.

#### R> x

[1] 1.80 3.14 4.00 88.17 13.00

 $R > x > 3.5$ 

[1] FALSE FALSE TRUE TRUE TRUE

### **Character vectors**

**Character vectors:** For storing strings.

**Typical basic usage:** Assign labels or names to vectors, matrices, etc.

```
R> names(x) <- c("a", "b", "c", "d", "e")
R > xa b c d e
```
1.80 3.14 4.00 88.17 13.00

**Advanced character processing:** Not much used here, but R has powerful character-manipulation facilities, e.g., for computations on text documents or command strings.

#### **More on subsetting**

**Up to now:** Only numeric indices have been introduced.

**Character subsetting:** Can be used if there is a names attribute.

**Logical subsetting:** Selects elements corresponding to TRUE.

```
R> x[3:5]
   c d e
4.00 88.17 13.00
R> x[c("c", "d", "e")]
   c d e
4.00 88.17 13.00
R > x [x > 3.5]c d e
4.00 88.17 13.00
```
Subsetting of matrices and data frames etc. works similarly.

#### **Lists**

**So far:** We have only used plain vectors. Lists are related but more flexible data structures.

**Lists:** *Generic vectors*. Each element can be virtually any type of object.

- Vector (of arbitrary mode).
- **•** Matrix.
- Full data frame.
- **•** Function.
- List (again).
- $\bullet$  ...

Due to this flexibility, lists are the basis for most complex objects in R; e.g., for data frames or fitted regression models (both described later).

Christian Kleiber, Achim Zeileis © 2008–2017 **Applied Econometrics with R** – 2 – Basics – 24 / 101

Christian Kleiber, Achim Zeileis © 2008–2017 Applied Econometrics with R - 2 - Basics - 25 / 101

#### **Lists**

**Illustration:** Using list(), create description of a sample from a standard normal distribution (generated with rnorm(); see below).

```
R> mylist \leftarrow list(sample = rnorm(5),
+ family = "normal distribution",
+ parameters = list(mean = 0, sd = 1))R> mylist
```

```
$sample
[1] 0.3771 -0.9346 2.4302 1.3195 0.4503
```

```
$family
[1] "normal distribution"
```

```
$parameters
$parameters$mean
\overline{11} 0
```
\$parameters\$sd  $\lceil 1 \rceil$  1

#### **Lists**

**Select elements:** Operators  $\$$  or [[ can be used. [[ is similar to [, but can only select a single element.

#### R> mylist[[1]]

[1] 0.3771 -0.9346 2.4302 1.3195 0.4503

```
R> mylist[["sample"]]
```
[1] 0.3771 -0.9346 2.4302 1.3195 0.4503

#### R> mylist\$sample

[1] 0.3771 -0.9346 2.4302 1.3195 0.4503

Combination of element selection:

#### R> mylist[[3]]\$sd

 $\lceil 1 \rceil$  1

### **Logical comparisons**

```
Logical operators: \leq, \leq=, \geq, \geq=, \leq (for exact equality) and != (for
"not equal").
If expr1 and expr2 are logical expressions,
                                                                                       In addition to \& and \mid: all() and any() check whether all or at least
                                                                                       some entries of a vector are TRUE:
                                                                                       R > a11(x > 3)[1] FALSE
```
- expr1 & expr2 is their intersection (logical "and"),
- expr1 | expr2 is their union (logical "or"), and
- !expr1 is the negation of expr1.

```
R> x <- c(1.8, 3.14, 4, 88.169, 13)
R > x > 3 & x \le 4[1] FALSE TRUE TRUE FALSE FALSE
```

```
Assess which elements are TRUE:
```

```
R> which(x > 3 & x \le 4)
```

```
[1] 2 3
```

```
Specialized functions which.min() and which.max() for
computing the position of the minimum and the maximum.
```
Christian Kleiber, Achim Zeileis © 2008–2017 **Applied Econometrics with R** – 2 – Basics – 28 / 101

Christian Kleiber, Achim Zeileis © 2008–2017 Applied Econometrics with R - 2 - Basics - 29 / 101

### **Logical comparisons**

**Caution:** Floating-point arithmetic has to be used when assessing exact equality of numerical arguments with ==.

```
R > (1.5 - 0.5) == 1[1] TRUE
R> (1.9 - 0.9) == 1[1] FALSE
```

```
Use all.equal() instead:
```

```
R > all.equals(1.9 - 0.9, 1)
```
[1] TRUE

Furthermore, the function identical() checks whether two (possibly complex) R objects are exactly identical.

#### **Coercion**

 $\lceil 1 \rceil$  8

**Logical comparisons**

 $R > \text{any}(x > 3)$ [1] TRUE

 $R > 7 + TRIIF$ 

**Coercion functions:** Can convert an object from one type or class to a different one.

Due to coercion (more later!), it is also possible to compute directly on logical vectors using ordinary arithmetic. When coerced to numeric,

FALSE becomes 0 and TRUE becomes 1, as in

**Convention:** If *foo* is the type/class of interest, as.*foo*() coerces to *foo* and is.*foo*() checks if an object is *foo*, e.g., numeric, character, matrix, data.frame, . . .

```
R > i s. numeric(x)[1] TRUE
R> is.character(x)
[1] FALSE
R> as.character(x)
[1] "1.8" "3.14" "4" "88.169" "13"
Coercion is enforced automatically in certain situations, e.g.,
```

```
R > c(1, "a")[1] "1" "a"
```
#### **Random number generation**

**Random number generators (RNGs):** Vital for statistical/econometric programming environments for performing Monte Carlo studies.

**In R:** Several algorithms available, see ?RNG.

**Random seed:** set.seed(). Basis for the generation of pseudo-random numbers and making simulations exactly reproducible.

R> set.seed(123) R> rnorm(2)  $\lceil 1 \rceil$  -0.5605 -0.2302 R> rnorm(2) [1] 1.55871 0.07051 R> set.seed(123) R> rnorm(2)  $\lceil 1 \rceil$  -0.5605 -0.2302

### **Random number generation**

**Drawing samples:** Sampling with or without replacement from a finite set of values, is available in sample().

**Default:** Draw, without replacement, a vector of the same size as its input argument (i.e., to compute a permutation).

```
R> sample(1:5)
[1] 5 1 2 3 4
R> sample(c("male", "female"), size = 5, replace = TRUE,prob = c(0.2, 0.8)[1] "female" "male" "female" "female" "female"
```
The second command draws a sample of size 5, with replacement, from the values "male" and "female", which are drawn with probabilities 0.2 and 0.8, respectively.

Christian Kleiber, Achim Zeileis © 2008–2017 **Applied Econometrics with R** – 2 – Basics – 32 / 101

Christian Kleiber, Achim Zeileis © 2008–2017 Applied Econometrics with R - 2 - Basics - 33 / 101

### **Random number generation**

#### **Distributions:**

- Random numbers from specific distributions are typically available in functions of type r*dist*().
- Examples for *dist* include norm, unif, binom, pois, t, f, chisq.
- Functions take sample size n as their first argument. Further arguments control parameters of the respective distribution.

Example:  $rnorm()$  takes mean and sd as further arguments, defaulting to 0 and 1.

Further functions for distributions: d*dist*(), p*dist*(), and q*dist*() implementing density, cumulative probability distribution function, and quantile function (inverse distribution function).

### **Flow control**

**Standard control structures:** Control when a certain expression expr is evaluated. (See ?Control for details.)

- o if/else statements
- $\bullet$  for loops.
- $\bullet$  while loops.

An if/else statement is of the form

if(cond) { expr1 } else { expr2 }

where expr1 is evaluated if cond is TRUE and expr2 otherwise. The else branch may be omitted if empty.

#### **Flow control**

#### **Illustration:** Toy example.

```
R> x <- c(1.8, 3.14, 4, 88.169, 13)
R> if(rnorm(1) > 0) sum(x) else mean(x)
[1] 22.02
```
The condition cond can only be of length 1. For vectorized evaluation,  $use if else()$ 

```
R> ifelse(x > 4, sqrt(x), x^2)
```

```
[1] 3.240 9.860 16.000 9.390 3.606
```
This computes the square root for those values in x that are greater than 4 and the square for the remaining ones.

### **Flow control**

for **loop:** Similar, but the main argument to for() is of type variable in sequence.

**Illustration:** Recursively compute first differences in the vector x.

```
R > for(i in 2:5) {
+ x[i] <- x[i] - x[i-1]
+ }
R > x[-1][1] 1.34 2.66 85.51 -72.51
```
while **loop:** Similar, but the argument to while() is a condition that may change in every run of the loop so that it finally can become FALSE.

```
R> while(sum(x) < 100) {
+ x < -2 * x+ }
R> x
[1] 14.40 10.72 21.28 684.07 -580.07
```
Christian Kleiber, Achim Zeileis © 2008–2017 **Auch 2008** Applied Econometrics with R – 2 – Basics – 36 / 101

Christian Kleiber, Achim Zeileis © 2008–2017 Applied Econometrics with R - 2 - Basics - 37/101

### **Writing functions**

**Feature of S/R:** Users naturally become developers. Repeated commands can easily be wrapped into functions.

**Simple example:** Deliberately awkward function computing column means in a matrix X using nested for loops.

```
R cmeans \leq function(X) {
+ rval \leftarrow rep(0, ncol(X))+ for(j in 1:ncol(X)) {
+ mysum <- 0
+ for(i in 1:nrow(X)) mysum \leftarrow mysum + X[i,j]
+ rval[j] <- mysum/nrow(X)
+ }
+ return(rval)
+ }
R> X \leftarrow matrix(1:20, ncol = 2)
```
#### $R$  cmeans  $(X)$

[1] 5.5 15.5

### **Writing functions**

```
Built-in function colMeans()
```
R> colMeans(X)

[1] 5.5 15.5

is clearly preferable.

```
R> X <- matrix(rnorm(2*10^{\circ}6), ncol = 2)
R> system.time(colMeans(X))
```

```
user system elapsed
0.000 0.000 0.002
```
#### R> system.time(cmeans(X))

```
user system elapsed
0.720 0.004 0.724
```
cmeans() takes only a single argument X wiht no default. If defaults should be defined, use name = expr pairs.

#### **Vectorized calculations**

**Vectorized arithmetic:** Can be used to avoid loops.

**Example:** Avoid one for loop by using the vectorized function mean().

```
R> cmeans2 <- function(X) {<br>+ ryal <- ren(0 ncol(X))}
      rval \leftarrow \text{rep}(0, \text{ncol}(X))+ for(i in 1:ncol(X)) rval[j] \leftarrow mean(X[,j])
+ return(rval)
+ }
R> system.time(cmeans2(X))
   user system elapsed
  0.008 0.012 0.017
```
**More compactly:** apply(X, 2, mean). Looks less cumbersome than for loop (but often performs similarly). apply() applies functions along margins (here, columns, the second margin) of an array.

```
R> system.time(apply(X, 2, mean))
```

```
user system elapsed
0.104 0.000 0.104
```
Christian Kleiber, Achim Zeileis © 2008-2017 <br>Applied Econometrics with R - 2 - Basics - 40 / 101 Christian Kleiber, Achim Zeileis © 2008-2017

**Vectorized calculations**

computations are available.

 $\bullet$  lapply(): returns a list.  $\bullet$  tapply(): returns a table.

generic for or apply() solutions.

**Summary:**

**Several variants:**

possible.

Applied Econometrics with R – 2 – Basics – 41 / 101

#### **Reserved words**

**Reserved words:** Basic grammatical constructs of the language that cannot be used in other meanings.

**In R:** if, else, for, in, while, repeat, break, next, function, TRUE, FALSE, NA, NULL, Inf, NaN, ...).

See ?Reserved for a complete list.

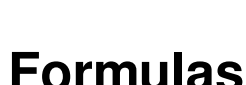

**Basics** 

**<sup>1</sup>** Element-wise computations should be avoided if vectorized

**<sup>2</sup>** Optimized solutions (if available) typically perform better than

 $\bullet$  sapply(): tries to simplify the result to a vector or matrix where

**<sup>3</sup>** Loops can be written more compactly using apply().

### **Formulas**

**Formulas**

**Symbolic descriptions:** Relationships among variables can be specified. The  $\tilde{ }$  operator is basic to formulas in R.

```
R> f \leftarrow y \sim xR > class(f)
```

```
[1] "formula"
```
**Meaning:** Depends on the context, i.e., the function that evaluates the formula.

**Most commonly:**  $y \sim x$  means "y is explained by  $x$ ".

**Usage:** Specification of plots, models, etc.

**Illustration:** Artificial data.

 $R > x$  <- seq(from = 0, to = 10, by = 0.5)  $R > y \leftarrow 2 + 3 * x + \text{norm}(21)$ 

Use the same formula for plotting and linear regression.

```
R> plot(y \sim x)R > \lim(y \sim x)Call:
lm(formula = y x x)
```
Coefficients:  $(\text{Intercept})$  x<br>2.00 3.01 2.00

R formula language is much more powerful, especially for specifying (generalized) linear models (see Chapter 3).

Christian Kleiber, Achim Zeileis © 2008-2017 <br>Applied Econometrics with R - 2 - Basics - 44/101 Christian Kleiber, Achim Zeileis © 2008-2017

Applied Econometrics with R – 2 – Basics – 45 / 101

#### **Formulas**

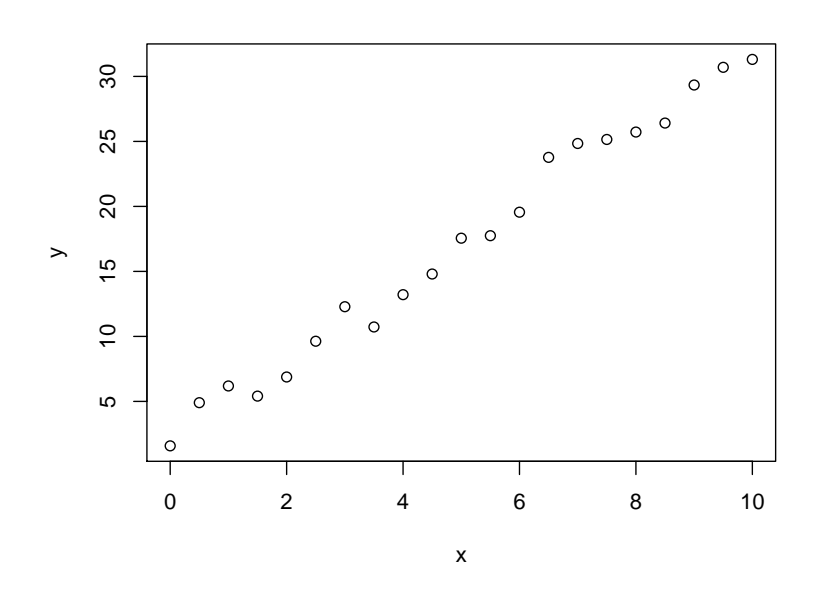

**Basics** 

# **Data Management in R**

### **Creation from scratch**

**Data frames:** Basic data structure in R. (In other programs such structures are often called data matrix or data set.)

**Typically:** An array consisting of a list of vectors and/or factors of identical length, i.e., a rectangular format where columns correspond to variables and rows to observations.

**Example:** Artificial data with variables named "one", "two", "three".

```
R> mydata <- data.frame(one = 1:10, two = 11:20, three = 21:30)
```
Alternatively:

```
R> mydata \leq as.data.frame(matrix(1:30, ncol = 3))
R> names(mydata) <- c("one", "two", "three")
```

```
Technically: This data frame is internally represented as a list of
vectors (not a matrix).
```
### **Subset selection**

**Select columns:** Subsets of variables can be selected via [ or \$ (for a single variable).

#### R> mydata\$two

[1] 11 12 13 14 15 16 17 18 19 20

#### R> mydata[, "two"]

[1] 11 12 13 14 15 16 17 18 19 20

#### R> mydata[, 2]

[1] 11 12 13 14 15 16 17 18 19 20

In all cases: The data frame attributes are dropped (by default).

Christian Kleiber, Achim Zeileis © 2008–2017 **Applied Econometrics with R** – 2 – Basics – 48 / 101

Christian Kleiber, Achim Zeileis © 2008–2017 Applied Econometrics with R - 2 - Basics - 49 / 101

#### **Subset selection**

**Accessing variables:** Variables can be attach()ed. (Technically, this means that the attached data set is added to the search() path.)

R> mean(two)

```
Error in mean(two) : Object "two" not found
```

```
R> attach(mydata)
```
R> mean(two)

```
[1] 15.5
```

```
R> detach(mydata)
```
**Note:** Attaching data frames can lead to confusion when there are variables with the same name in several data frames or the global environment.

#### **For a single command:**

```
R> with(mydata, mean(two))
[1] 15.5
```
#### **Subset selection**

**Select rows:** Subsets of observations (and variables) can be selected again via [ or (more conveniently) via subset().

#### $R$ > subset(mydata, two <= 16, select = -two)

### **Import and export**

#### **Export as plain text:** write.table().

R> write.table(mydata, file = "mydata.txt", col.names = TRUE)

This creates a text file mydata.txt in the current working directory. To read again, use:

R> newdata <- read.table("mydata.txt", header = TRUE)

#### **Details:**

- read.table() returns a "data.frame" object
- By setting col.names = TRUE, mydata.txt contains variable names in the first row. Hence, it should be read with header  $=$ TRUE.
- write.table() allows specification of: separation symbol, decimal separator, quotes, and many more. Thus, it can create tab- or comma-separated values etc.

### **Import and export**

**CSV:** Comma-separated values.

- Convenience interfaces read.csv() and write.csv() are available.
- CSV is useful format for exchanging data between R and Microsoft Excel.
- On systems with comma (and not the period) as the decimal separator, Excel uses semicolon-separated values (but still calls them CSV).
- These can be read/written with read.csv2() and write.csv2().
- More elementary: scan() is useful for reading more complex structures.
- See the manual pages and the "R Data Import/Export" manual for further details.

Christian Kleiber, Achim Zeileis © 2008–2017 **Applied Econometrics with R** – 2 – Basics – 52/101

Christian Kleiber, Achim Zeileis © 2008–2017 **Applied Econometrics with R** – 2 – Basics – 53 / 101

### **Import and export**

**Binary format:** To write/read R's internal binary format (by convention with extension .RData or .rda) the commands load() and save() are available.

```
R> save(mydata, file = "mydata.rda")
R> load("mydata.rda")
```
#### **Details:**

- Binary files can contain multiple arbitrary objects (not just a single data frame or matrix).
- Upon load() all objects are made available in the current environment (by default).

### **Import and export**

#### **Data in packages:**

- All data sets in the package **AER** are supplied in this binary format.
- Go to the folder ~/AER/data in your R library to check.
- As they are part of a package, they are made accessible more easily using data() (which in this case sets up the appropriate call for load()).
- Hence.

data("Journals", package = "AER")

loads the Journals data frame from the **AER** package, stored in the file ~/AER/data/Journals.rda.

If the package argument is omitted, all packages currently in the search path are checked whether they provide a file Journals.

### **Reading and writing foreign binary formats**

**Package foreign:** R can also read and write a number of proprietary binary formats, including S-PLUS, SPSS, SAS, Stata, Minitab, Systat, and dBase files.

#### **Example:** Stata files.

Export:

```
R> library("foreign")
R> write.dta(mydata, file = "mydata.dta")
```
Import:

```
R> mydata <- read.dta("mydata.dta")
```
### **Reading and writing Excel spreadsheets**

**Excel spreadsheets:** .xls and .xlsx files.

- No direct support by base  $R \rightarrow e$  schange via CSV recommended.
- Several CRAN packages also offer support for reading/writing Excel spreadsheets directly.
- **e adata**: read.xls() for simple (and quick) reading. Requires Perl (https://www.perl.org/get.html).
- **xlsx**: read.xlsx() and write.xlsx() for simple (but not quite as quick) reading and writing. Requires Java.
- **openxlsx**: read.xlsx() and write.xlsx() with somewhat less intuitive arguments/default. Requires C++ but binaries on CRAN.
- **readxl**: read\_excel() with somewhat different arguments. Requires C++ but binaries on CRAN.
- **XLConnect**: Functionality for querying and manipulating (including reading/writing) spreadsheets. Requires Java.

Christian Kleiber, Achim Zeileis © 2008–2017 **Applied Econometrics with R** – 2 – Basics – 56 / 101

Christian Kleiber, Achim Zeileis © 2008–2017 Applied Econometrics with R - 2 - Basics - 57/101

#### **Interaction with the file system and string manipulations Interaction with the file system and string manipulations**

**Rich functionality:** Interaction with external files and communication with the operating system.

#### **A few pointers:**

- Query files available in a directory or folder: dir().
- Copying and deleting files: file.copy()) and file.remove().
- These commands are independent of the operating system.
- Potentially system-dependent commands can be issued as strings using system().

**Illustration:** Delete the Stata file created before.

R> file.remove("mydata.dta")

Save commands or their output to text files:

- One possibility: sink() can direct output to a file() connection.
- Strings can be written with cat () to a connection.
- In some situations writeLines () is more convenient for this.
- Furthermore: dump() can create text representations of R objects and write them to a file() connection.

Manipulate strings before creating output:

- strsplit(): splitting strings.
- paste(): paste strings together.
- grep() and gsub(): pattern matching and replacing.
- sprintf(): combining text and variable values.

### **Factors**

**Factors**

**Categorical information:** Stored in *factors*, an extension of vectors.

**Typical econometric examples:** gender, union membership, or ethnicity.

**In many software packages:** Stored using a numerical encoding (e.g., 0 for males and 1 for females). Especially in regression settings, a single categorical variable with more than two categories is often stored in several such dummy variables.

#### **In R:**

```
R > g \leftarrow \text{rep}(0:1, c(2, 4))R> g \leftarrow factor(g, levels = 0:1, labels = c("male", "female"))
R> g
```
[1] male male female female female female Levels: male female

#### **Details:**

- Here, a factor() is created from a dummy-coded vector.
- Internally: stored as the integers 1 to  $k$  (= number of levels) plus a character vector of labels, here "male" and "female".
- factor() can create the same information from numerical, character or logical vectors.
- For ordinal information, set the argument ordered = TRUE.

**Advantage:** R knows that a certain variable is categorical and can choose appropriate methods automatically.

- Labels can be used in printed output.
- Different summary and plotting methods can be chosen.
- Contrast codings (e.g., dummy variables) can be computed in linear regressions.

Christian Kleiber, Achim Zeileis © 2008–2017 **Auch 2008** Applied Econometrics with R – 2 – Basics – 60 / 101

Christian Kleiber, Achim Zeileis © 2008–2017 **Applied Econometrics with R** – 2 – Basics – 61/101

#### **Missing values**

**In R:** Missing values are coded as NA (for "not available"). All standard computations on NA become NA.

**Caution:** Data sets may have missing values with a different encoding.

**Example:** Sometimes -99 or -999 is used in flat text files. These can be converted appropriately via:

```
R> newdata <- read.table("mydata.txt", na.strings = "-999")
```
**Query** NA**s:** is.na().

**Basics** 

# **Object Orientation**

### **Object orientation:**

**Object-oriented programming (OOP):** Paradigm of programming where users/developers can create objects of a certain "class" (that are required to have a certain structure) and then apply "methods" for certain "generic functions" to these objects.

**Simple example:** summary() is a generic function choosing different methods based on the class of its argument

```
R> x <- c(1.8, 3.14, 4, 88.169, 13)
R> g \leftarrow factor(rep(c(0, 1), c(2, 4)), levels = c(0, 1),
+ labels = c("male", "female"))
R> summary(x)
  Min. 1st Qu. Median Mean 3rd Qu. Max.
  1.80 3.14 4.00 22.00 13.00 88.20
```
 $R$ > summary(g)

```
male female
  2 4
```
Christian Kleiber, Achim Zeileis © 2008–2017 **Applied Econometrics with R** – 2 – Basics – 64/101

### **Object orientation:**

#### **Details:**

- Arguments: object (required) plus an arbitrary number of optional arguments passed through ... to its methods.
- When applied to an object of class "foo": R tries to apply the function summary.foo() if it exists. If not, it will call summary.default() if such a default method exists (which it does for summary()).
- R objects can also have a vector of classes, e.g., c("foo", "bar") meaning that the object is of class "foo" inheriting from "bar").
- $\bullet$  In this case, R first tries to apply summary. foo(), then (if this does not exist) summary.bar(), and then (if both do not exist) summary.default().

### **Object orientation:**

**Several paradigms:** In fact, R has several OOP systems. The base installation already has two, usually called S3 and S4.

**S3:** Much simpler, using a dispatch mechanism based on a naming convention for methods.

**S4:** More sophisticated and closer to other OOP concepts used in computer science.

**For most tasks:** S3 is sufficient and hence briefly discussed here.

**S3 generics:** Functions with a certain list of arguments and then a UseMethod() call with the name of the generic function.

R> summary

function (object, ...) UseMethod("summary") <bytecode: 0x5579bd4613f0> <environment: namespace:base>

Christian Kleiber, Achim Zeileis © 2008–2017 Applied Econometrics with R - 2 - Basics - 65 / 101

### **Object orientation:**

#### **Using methods:**

- Methods defined for a certain generic can be queried using methods().
- methods(summary) returns a (long) list of methods including summary.factor() and summary.default() (but not summary.numeric()).
- As it is not recommended to call methods directly, some methods are marked as being non-visible to the user and these cannot (easily) be called directly.
- $\bullet$  Even if visible, it is preferred to call the generic, i.e., summary(g) instead of summary.factor $(g)$ .

### **Object orientation:**

**Illustration:** Definition of a class and methods.

- Create an object of class "normsample" that contains a sample from a normal distribution.
- Define a summary() method that reports the empirical mean and standard deviation.

First, we write a simple class creator. In principle, it could have any name, but it is often called like the class itself:

```
R> normsample \leftarrow function(n, ...) {<br>+ ryal \leftarrow rnorm(n)
+ rval \leq rnorm(n, \ldots)<br>+ class(rval) \leq "norms
        class(rval) <- "normsample"
+ return(rval)
+ }
```
## **Object orientation:**

#### **Details:**

- It takes a required argument n (the sample size) and further arguments ..., which are passed on to rnorm() for generating normal random numbers.
- rnorm() takes further arguments like the mean and the standard deviation.
- After generation of the vector of normal random numbers, it is assigned the class "normsample" and then returned.

```
R> set.seed(123)
R > x <- normsample(10, mean = 5)
R> class(x)
```
[1] "normsample"

Christian Kleiber, Achim Zeileis © 2008-2017 <br>Applied Econometrics with R - 2 - Basics - 68 / 101 Christian Kleiber, Achim Zeileis © 2008-2017

Applied Econometrics with R – 2 – Basics – 69 / 101

### **Object orientation:**

**New** summary() **method:** summary.normsample(). It conforms with the argument list of the generic (although ... is not used) and computes sample size, empirical mean, and standard deviation.

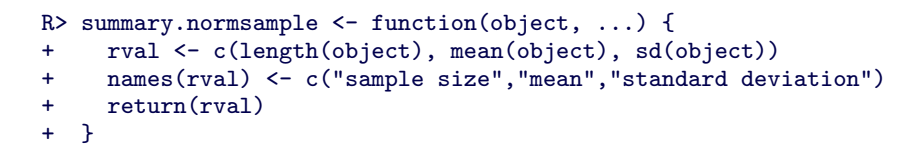

#### This method is found when calling:

#### $R$ > summary(x)

sample size mean standard deviation<br>10.0000 5.0746 0.9538 10.0000 5.0746 0.9538

**Typical generics:** print(), plot(), and str(), which print, plot, and summarize the structure are available for most basic classes.

**Basics** 

# **R Graphics**

### **R graphics**

Early publications on S and R already emphasized the powerful graphics:

- Beckers and Chambers (1984): "S: An Interactive Environment for Data Analysis and Graphics".
- Ihaka and Gentleman (1996): "R: A Language for Data Analysis and Graphics".

**Here:** Brief introduction to "conventional" graphics as implemented in base R.

**Even more flexible: grid** graphics (Murrell 2005), enabling "trellis"-type graphics (Cleveland 1993) in package **lattice**. Not discussed here.

### **The function** plot()

**Generic function:**  $plot()$ . Methods for many objects, including data frames, time series, and fitted linear models.

**Basic:** Default plot () method, creates various types of scatterplots. Many of the explanations below extend to other methods and high-level plotting functions.

**Scatterplot:** plot(x, y) produces a scatterplot of y vs. x.

Christian Kleiber, Achim Zeileis © 2008–2017 Applied Econometrics with R – 2 – Basics – 72/101

Christian Kleiber, Achim Zeileis © 2008–2017 Applied Econometrics with R – 2 – Basics – 73/101

### **The function** plot()

**Illustration:** Relationship between the number of subscriptions and the price per citation for economics journals.

```
R> data("Journals")
```

```
R> Journals$citeprice <- Journals$price/Journals$citations
R> attach(Journals)
R> plot(log(subs), log(citeprice))
R> rug(log(subs))
R> rug(log(citeprice), side = 2)
R> detach(Journals)
```
**Rug:** rug() adds ticks, thus visualizing the marginal distributions of the variables.

**Alternatively:** Instead of attaching/detaching the data, one can use

 $R$ > plot(log(subs) ~ log(citeprice), data = Journals)

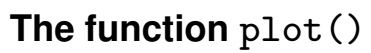

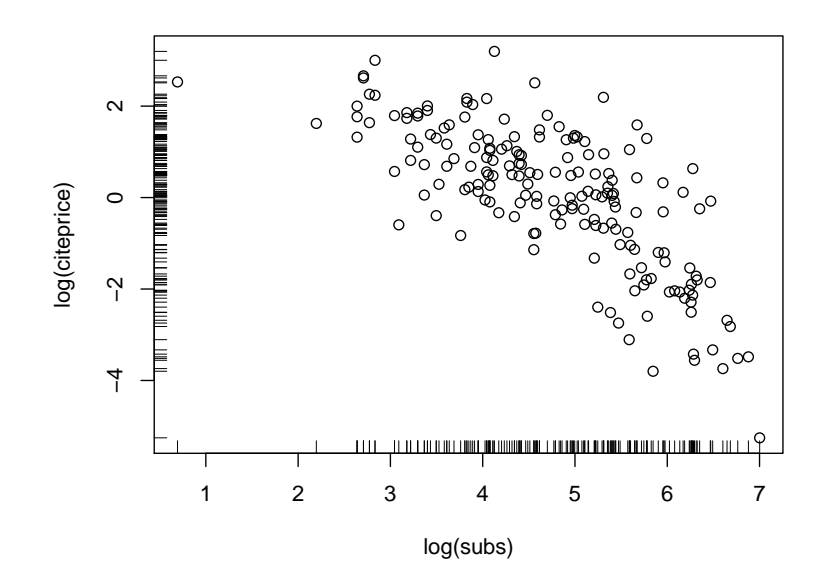

### **Graphical parameters**

**Modifications:** plot() has many arguments, including

- $\bullet$  type: modify plot type, e.g., points (type = "p", default), lines (type =  $''1"$ ), both (type =  $''b"$ ), stair steps (type =  $''s"$ ).
- main, xlab, ylab: modify title and axis labels.
- Further graphical parameters (see ?par) can be passed to plot() or set separately via par().
- col: set color(s).
- xlim, ylim: adjust plotting ranges.
- pch: modify the plotting character for points.
- cex: corresponding character extension.
- $\bullet$  1ty, 1wd: line type and width.
- cex.lab, cex.axis, cex.*foo*: size of labels, axis ticks, etc.

Christian Kleiber, Achim Zeileis © 2008–2017 **Auch 2008** Applied Econometrics with R – 2 – Basics – 76 / 101

### **Graphical parameters**

#### **Example:**

- $R$ > plot(log(subs) ~ log(citeprice), data = Journals, pch = 20,
- +  $col = "blue", \text{ } \text{dim} = c(0, 8), \text{ } \text{dim} = c(-7, 4),$
- + main = "Library subscriptions")

**Add further layers:** lines(), points(), text(), legend().

```
R> text(-3.798, 5.846, "Econometrica", pos = 2)
```
**Straight line:** abline(a, b)with intercept a and slope b.

**Further plotting functions:** barplot(), pie() (pie charts), boxplot(), qqplot() (QQ plots), hist() (histograms).

```
Instructive overview: demo("graphics").
```
### **Graphical parameters**

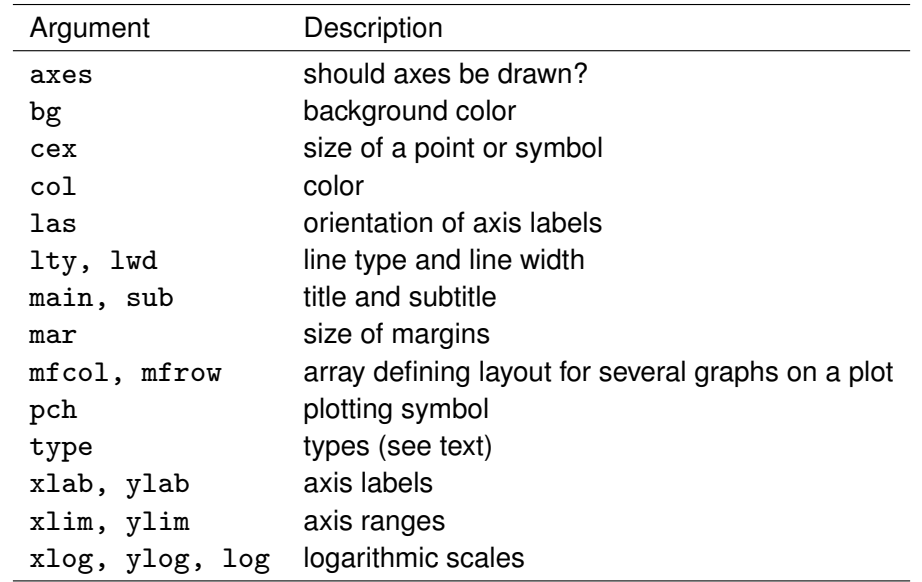

Christian Kleiber, Achim Zeileis © 2008–2017 **Achim Zeileis Commetrics with R** – 2 – Basics – 77 / 101

### **Exporting graphics**

**Storing graphical results:** e.g., for publication in a report, journal article, or thesis.

**For Microsoft Windows and Microsoft Word:** A simple option is to "copy and paste".

**More generally:** Create external files using a suitable graphics device. Devices available on all platforms include the vector formats PostScript and PDF. The bitmap formats PNG and JPEG and the vector format WMF are system-dependent. See ?Devices for details.

**Usage:** First the device is opened, then the plot commands are executed, and finally the device is closed by dev.off().

R> pdf("myfile.pdf", height =  $5$ , width =  $6$ )  $R > plot(1:20, pch = 1:20, col = 1:20, cex = 2)$ R> dev.off()

### **Exporting graphics**

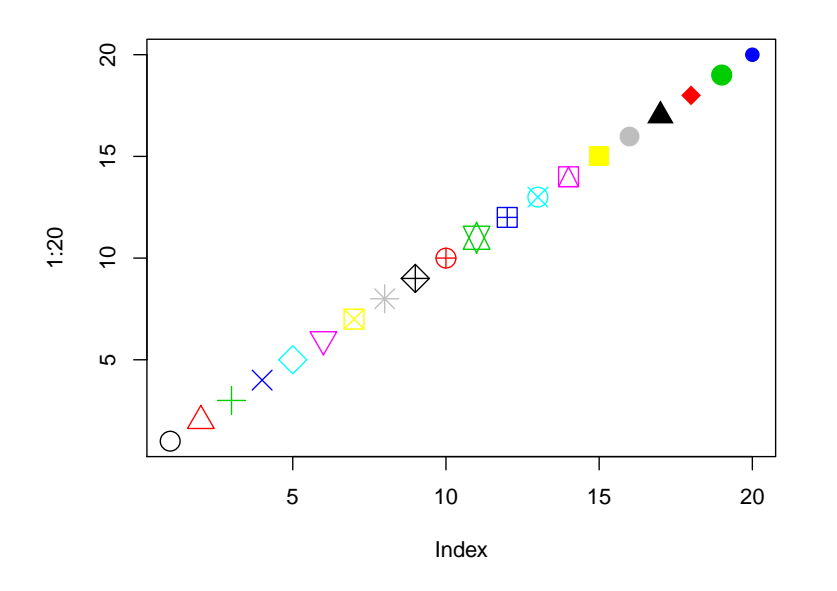

### **Exporting graphics**

#### **Details:**

- Creates the PDF file myfile.pdf in the current working directory.
- Contains the graphic generated by the plot() call.
- The plot illustrates a few graphical parameters: 20 plotting symbols in double size and different colors (a basic set of colors is numbered).

**Alternatively:** Instead of opening, printing and closing a device, it is possible to print an existing plot in the graphics window to a device using dev.copy() and dev.print().

Christian Kleiber, Achim Zeileis © 2008–2017 **Applied Econometrics with R** – 2 – Basics – 80 / 101

Christian Kleiber, Achim Zeileis © 2008–2017 Applied Econometrics with R - 2 - Basics - 81/101

### **Mathematical annotation of plots**

**Overview:** ?plotmath and demo("plotmath").

**Syntax:** Somewhat similar to LATEX.

**Illustration:** Density of the standard normal distribution along with its mathematical definition.

$$
f(x)=\frac{1}{\sigma\sqrt{2\pi}}e^{-\frac{(x-\mu)^2}{2\sigma^2}}.
$$

**In R:**

 $R$  curve(dnorm, from = -5, to = 5, col = "slategray", lwd = 3, + main = "Density of the standard normal distribution") R> text(-5, 0.3, expression( $f(x)$  == frac(1, sigma  $\tilde{f}$ + sqrt(2\*pi))  $\infty$  e^{-  $\infty$  frac((x - mu)^2, 2\*sigma^2)}), adj = 0)

## **Mathematical annotation of plots**

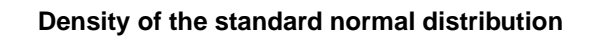

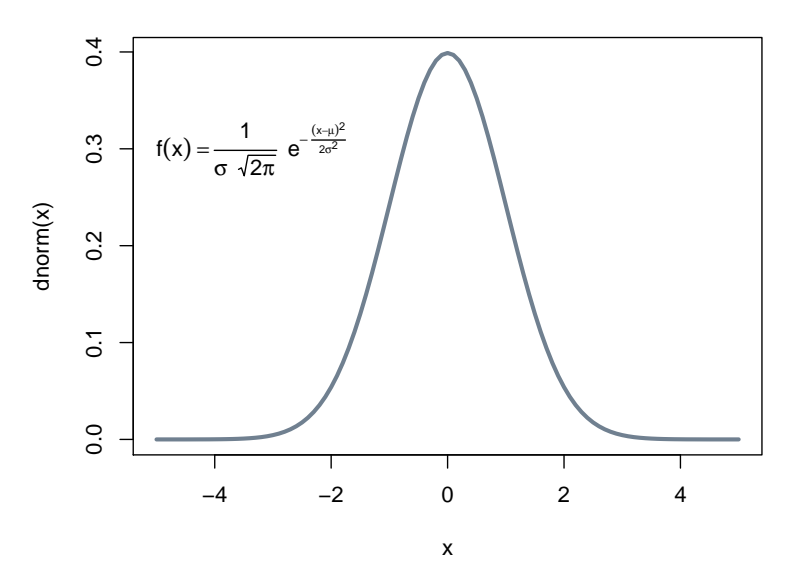

#### **Exploratory data analysis with R**

**Here:** Brief introduction. More details in Dalgaard (2008).

**Data:** CPS1985 from Berndt (1991).

```
R> data("CPS1985")
R> str(CPS1985)
```

```
'data.frame': 534 obs. of 11 variables:
$ wage : num 5.1 4.95 6.67 4 7.5 ...
$ education : num 8 9 12 12 12 13 10 12 16 12 ...
$ experience: num 21 42 1 4 17 9 27 9 11 9 ...
$ age : num 35 57 19 22 35 28 43 27 33 27 ...$ ethnicity : Factor w/ 3 levels "cauc","hispanic",..: 2 1 1 1 1..
$ region : Factor w/ 2 levels "south","other": 2 2 2 2 2 2 1 ..
$ gender : Factor w/ 2 levels "male","female": 2 2 1 1 1 1 1 ..
$ occupation: Factor w/ 6 levels "worker","technical",..: 1 1 1 ..
           : Factor w/3 levels "manufacturing",..: 1 1 1 3 3 3..
$ union : Factor w/ 2 levels "no","yes": 1 1 1 1 1 2 1 1 1 1..
$ married : Factor w/ 2 levels "no","yes": 2 2 1 1 2 1 1 1 2 1..
```
Christian Kleiber, Achim Zeileis © 2008–2017 **Applied Econometrics with R** – 2 – Basics – 84 / 101

Christian Kleiber, Achim Zeileis © 2008–2017 Applied Econometrics with R – 2 – Basics – 85/101

#### **Exploratory data analysis with R**

**Inspect top or bottom:** head() or tail(), returning (by default) the first or last 6 rows.

**Basics** 

**Exploratory Data Analysis with R**

#### R> head(CPS1985)

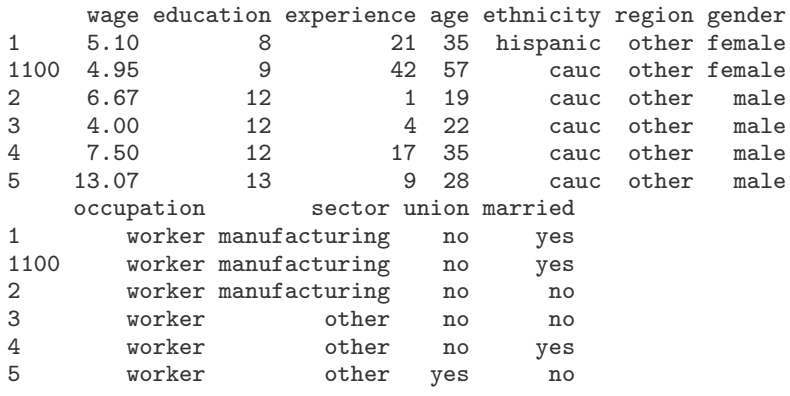

### **Exploratory data analysis with R**

**Overview:** Summary by variable.

#### R> summary(CPS1985)

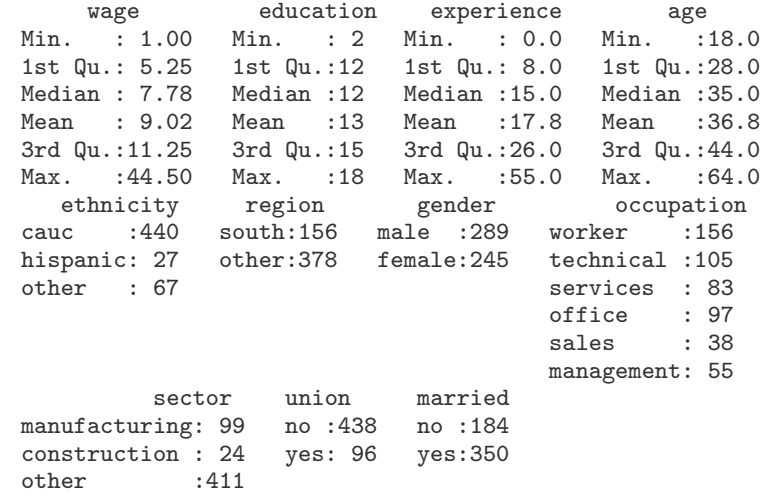

### **Exploratory data analysis with R**

For compactifying input and output:

```
R> levels(CPS1985$occupation)[c(2, 6)] <- c("techn", "mgmt")
R> attach(CPS1985)
```
#### **In the following:**

- Exploratory analysis of a single numerical/categorical variable.
- Exploratory analysis of pairs of variables.

### **One numerical variable**

Distribution of wages: Tukey's five-number summary and sample mean.

#### R> summary(wage)

Min. 1st Qu. Median Mean 3rd Qu. Max.  $9.02$  11.20

Standalone functions: mean(), median(), min(), max(), fivenum().

```
R> mean(wage)
```
[1] 9.024

Arbitrary quantiles: quantile(). Measures of spread: variance and standard deviation.

R> var(wage)

[1] 26.41

R> sd(wage)

[1] 5.139

Christian Kleiber, Achim Zeileis © 2008–2017 **Applied Econometrics with R** – 2 – Basics – 88 / 101

Christian Kleiber, Achim Zeileis © 2008–2017 Applied Econometrics with R - 2 - Basics - 89 / 101

#### **One numerical variable**

**Graphical summary:** Density visualizations (via histograms or kernel smoothing) and boxplots.

```
R> hist(log(wage), freq = FALSE)
R> lines(density(log(wage)), col = 4)
```
#### **Details:**

- Density of logarithm of wage (i.e., area under curve equals 1).
- Default: absolute frequencies, changed to density via freq = FALSE.
- **•** Further fine tuning possible via selection of breaks.
- Added kernel density estimate.

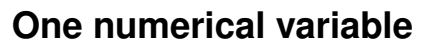

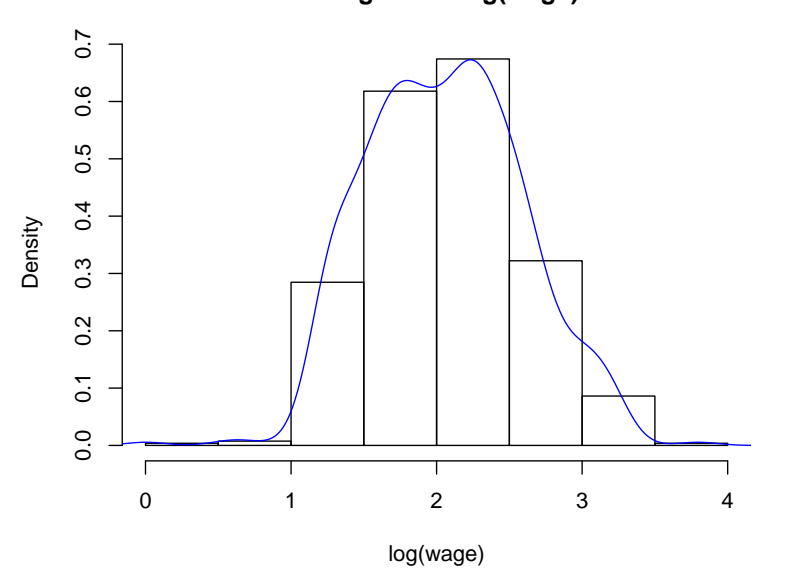

#### **Histogram of log(wage)**

#### **One categorical variable**

**One categorical variable**

worker<br>techn<br>services

**Two categorical variables**

0

50 100 150

8

 $\overline{0}$ 

150

office

sales

mgmt

techn

services

Appropriate summary chosen automatically for "factor" variables.

#### R> summary(occupation)

worker techniservices office sales mgmt<br>156 105 83 97 38 55 156 105 83 97 38 55

Alternatively: Use table() and also compute relative frequencies.

```
R> tab <- table(occupation)
R> prop.table(tab)
```
occupation

worker techn services office sales mgmt 0.29213 0.19663 0.15543 0.18165 0.07116 0.10300

Visualization: barplot(). If majorities are to be brought out, pie() charts might be useful. Both expect tabulated frequencies as input.

```
R> barplot(tab)
R> pie(tab)
```
plot(occupation) is equivalent to barplot(table(occupation)).

Christian Kleiber, Achim Zeileis © 2008–2017 Applied Econometrics with R – 2 – Basics – 92/101

Christian Kleiber, Achim Zeileis © 2008–2017 **Applied Econometrics with R** – 2 – Basics – 93/101

office

worker

sales

mgmt

#### **Two categorical variables**

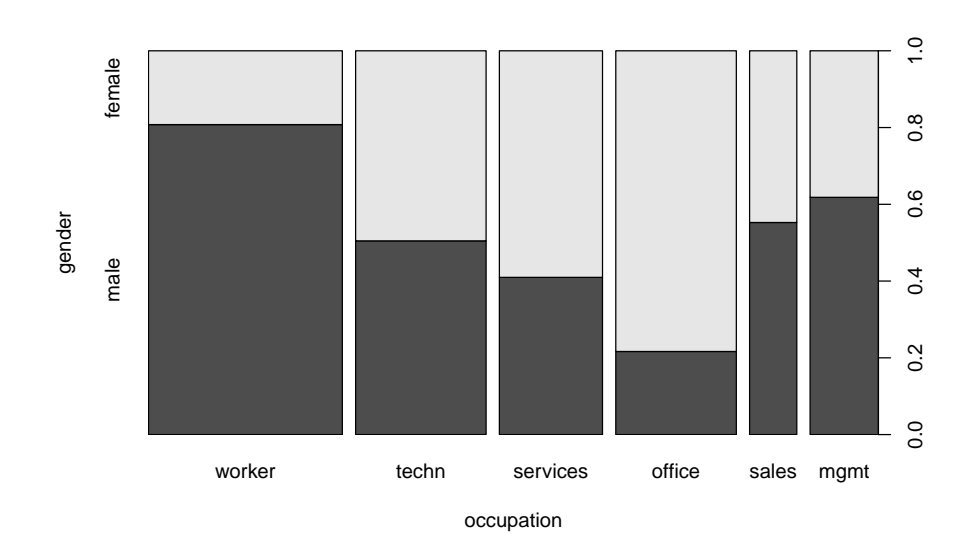

#### **Relationship between two categorical variables:**

**Numerical summary:** Contingency table(s) via xtabs() (with formula interface) or table(). Use table(gender, occupation) or

 $R$  xtabs( $\degree$  gender + occupation, data = CPS1985)

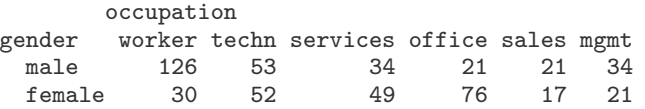

**Graphical summary:** Mosaic plot, a generalization of stacked barplots. The following variant is also called "spine plot":

R> plot(gender ~ occupation, data = CPS1985)

Bar heights correspond to the conditional distribution of gender given occupation. Bar widths visualize the marginal distribution of occupation.

#### **Two numerical variables**

**Two numerical variables**

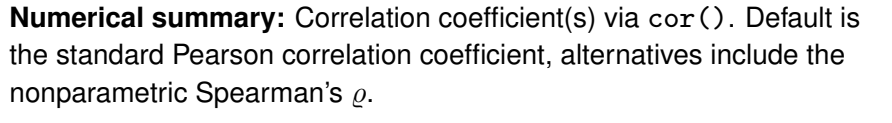

R> cor(log(wage), education) [1] 0.3804  $R > cor(log(wage), education, method = "spearman")$ [1] 0.3813

#### **Graphical summary:** Scatterplot.

R> plot(log(wage) ~ education)

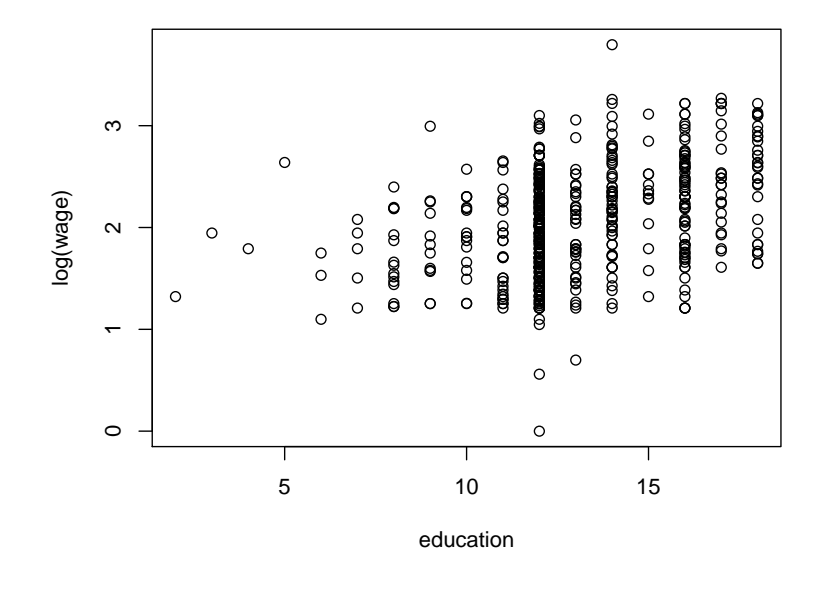

Christian Kleiber, Achim Zeileis © 2008–2017 **Applied Econometrics with R** – 2 – Basics – 96 / 101

Christian Kleiber, Achim Zeileis © 2008–2017 Applied Econometrics with R - 2 - Basics - 97/101

### **One numerical and one categorical variable**

**Numerical summary:** Grouped numerical summaries (for the numerical variable given the categorical variable).

**In R:** tapply() applies functions grouped by a (list of) categorical variable(s). Mean wages conditional on gender are available using:

R> tapply(log(wage), gender, mean)

```
male female
2.165 1.934
```
Other measures: Replace mean by other function, e.g., summary.

**Graphical summary:** Parallel boxplos or quantile-quantile (QQ) plots.  $R$ > plot(log(wage)  $\degree$  gender)

The commands  $plot(y \text{ x})$  and  $boxplot(y \text{ x})$  both yield the same parallel boxplot if x is a "factor".

### **One numerical and one categorical variable**

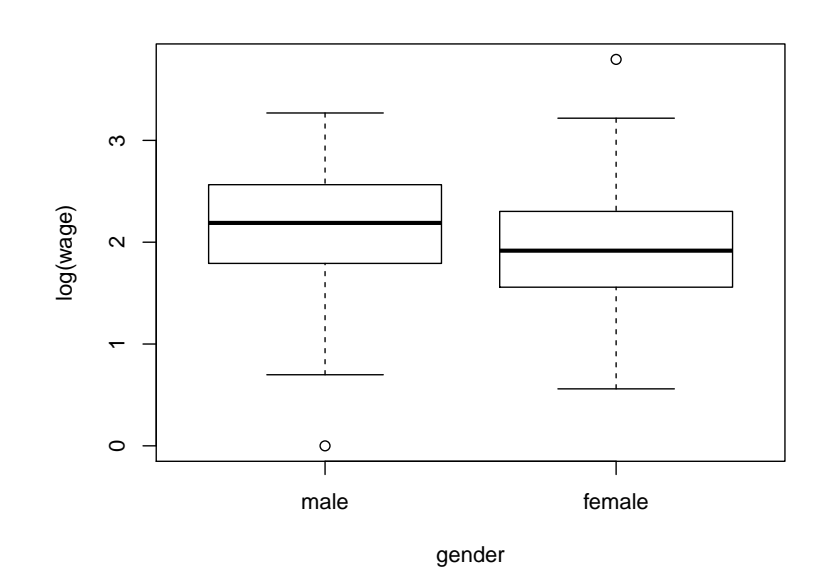

### **One numerical and one categorical variable**

#### **Boxplot:**

- Coarse graphical summary of an empirical distribution.
- Box indicates "hinges" (approximately the lower and upper quartiles) and the median.
- "Whiskers" indicate the largest and smallest observations falling within a distance of 1.5 times the box size from the nearest hinge.
- Observations outside this range are outliers (in an approximately normal sample).

**QQ plot** indicates here that, for most quantiles, male wages are typically higher than female wages.

```
R> mwage <- subset(CPS1985, gender == "male")$wage
R> fwage <- subset(CPS1985, gender == "female")$wage
R> qqplot(mwage, fwage, xlim = range(wage), ylim = range(wage),
+ xaxs = "i", yaxs = "i", xlab = "male", ylab = "female")
R > abline(0, 1)
```
Christian Kleiber, Achim Zeileis © 2008-2017 <br>Applied Econometrics with R - 2 - Basics - 100 / 101 Christian Kleiber, Achim Zeileis © 2008-2017

Applied Econometrics with R – 2 – Basics – 101 / 101

# **One numerical and one categorical variable**

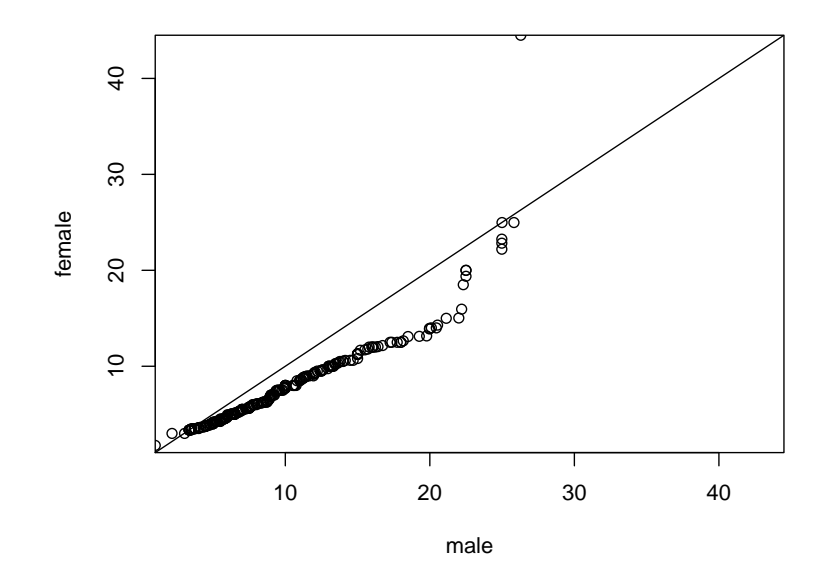